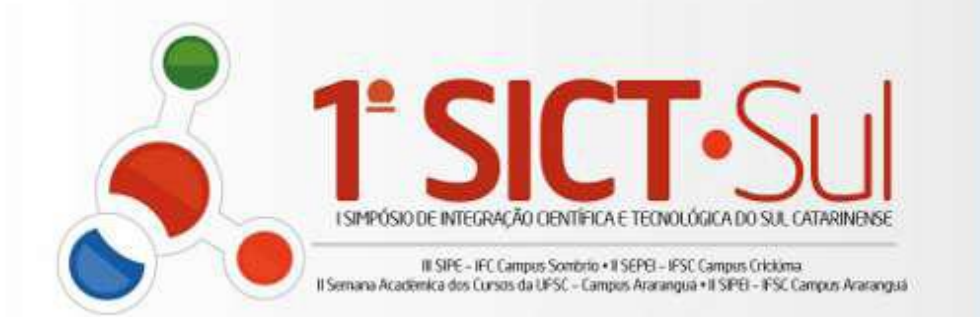

### **15E16** LOCAL: **CAMPUS CRICIÚMA OUTUBRO 2012**

# Portal de Periódicos IF-SC

# **Tutorial de Cadastro de Avaliador**

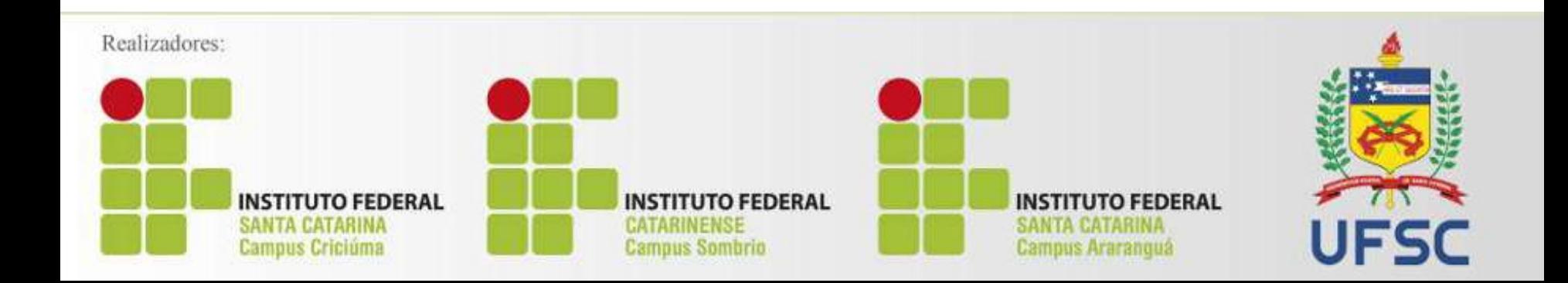

**1º Passo:** Cadastrar-se na Plataforma de Periódicos Acessar: <http://periodicos.ifsc.edu.br/>

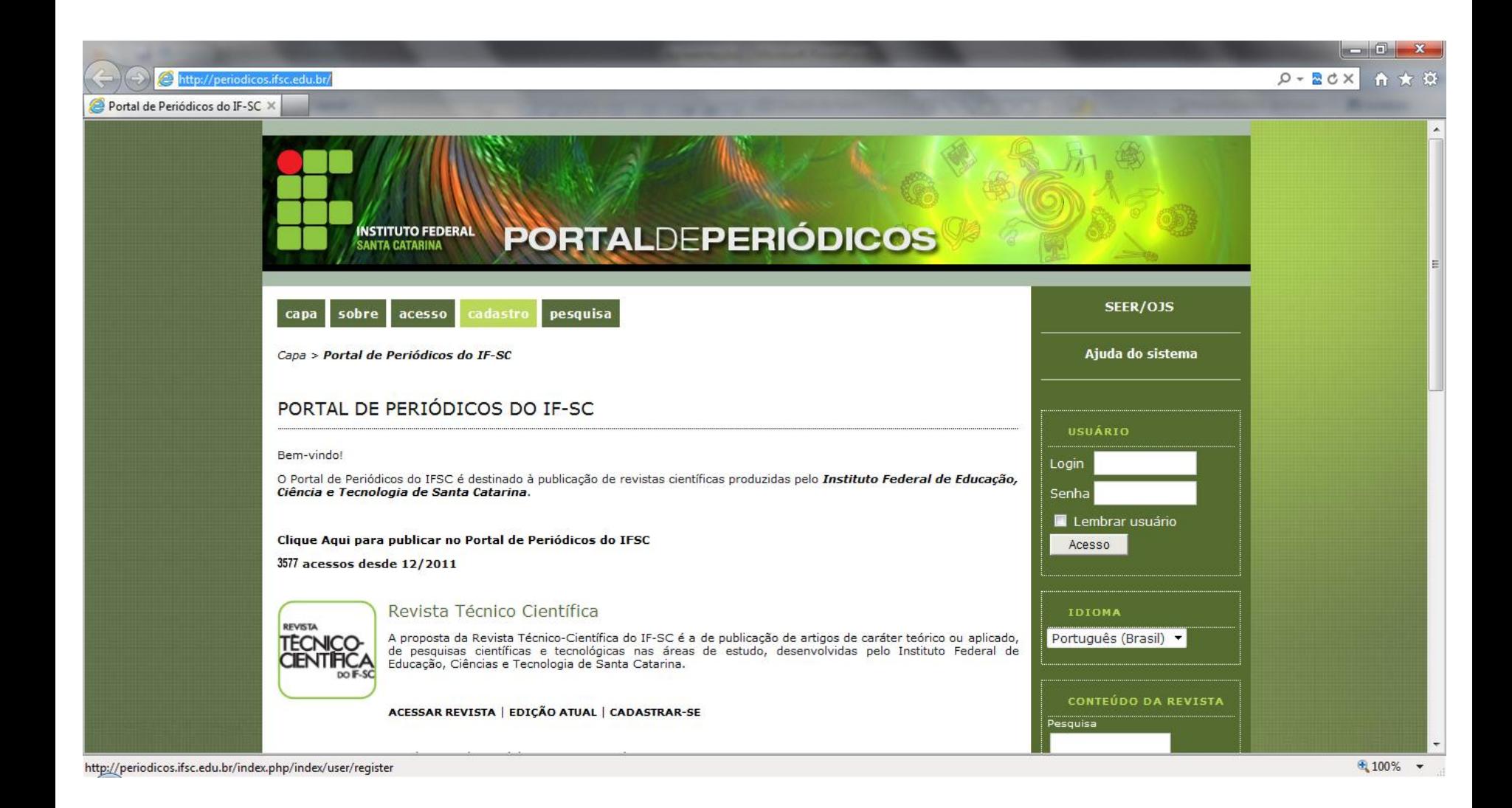

#### **2º Passo:** Clicar em "Cadastre-se" na Revista Técnico-Científica

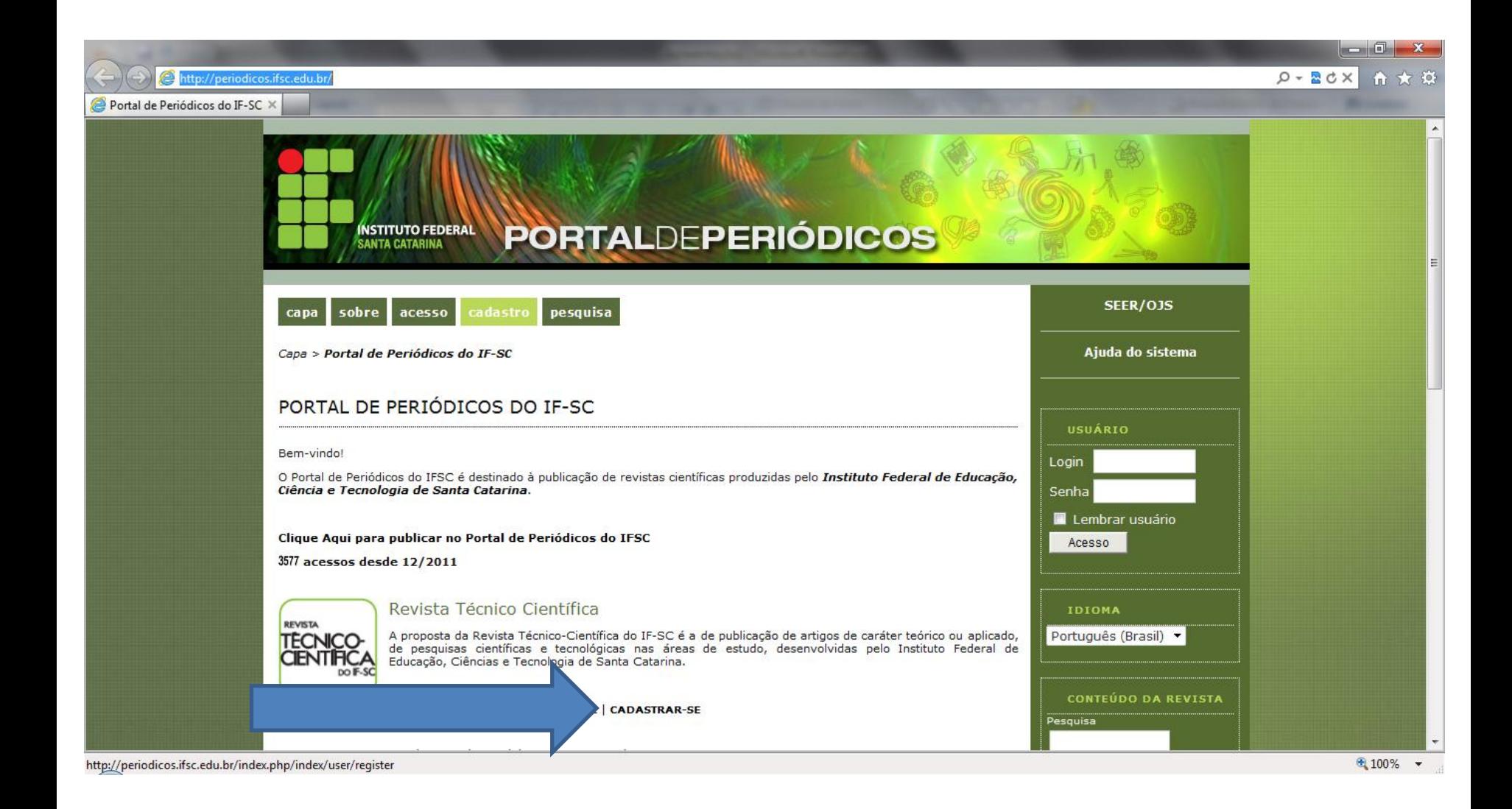

## **3º Passo:** Preencher todos os campos abaixo

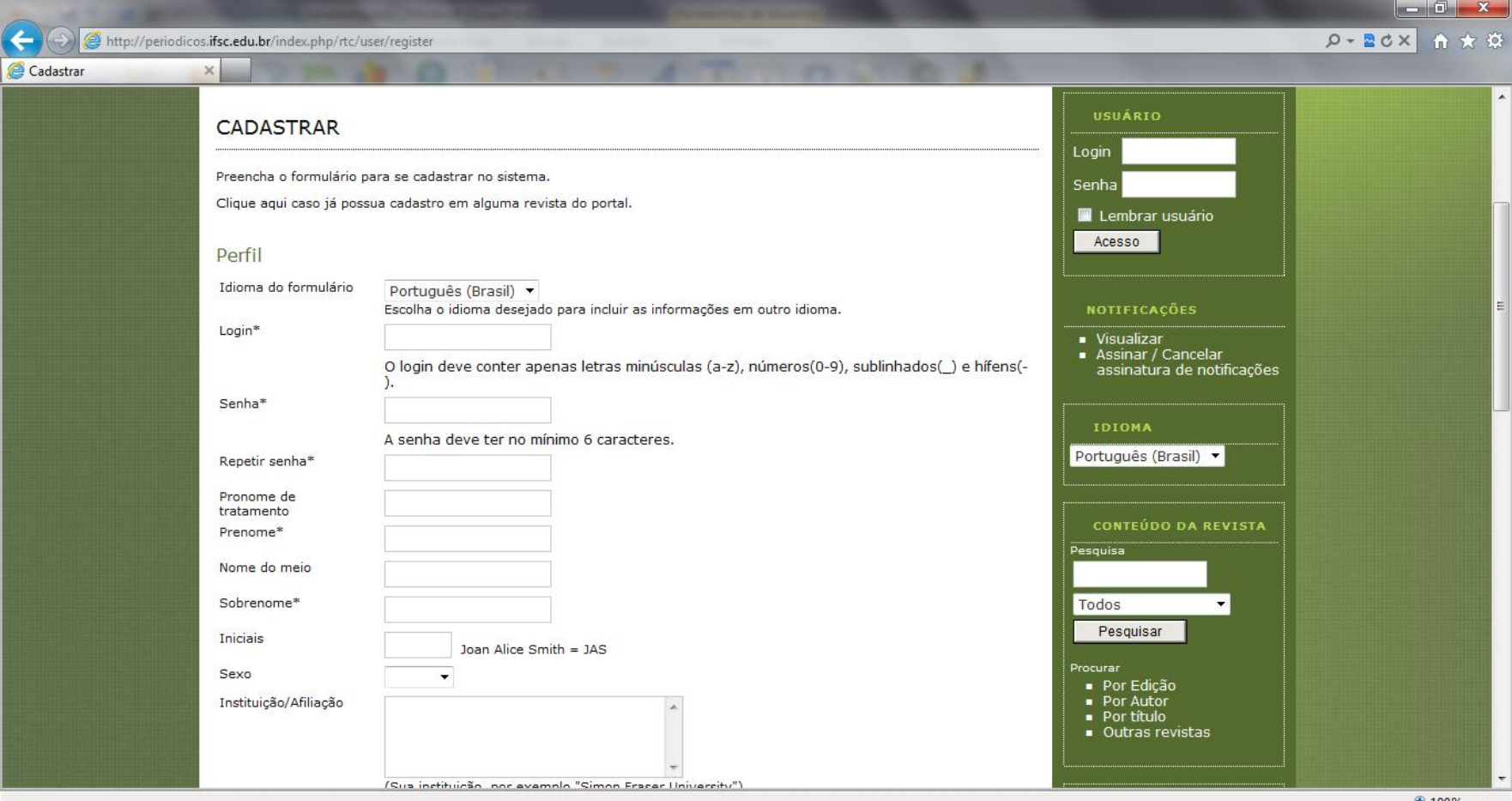

 $\overline{\phantom{a}}$ 

# **Importante:** o e-mail que você colocar será o que entraremos em contato para avaliação

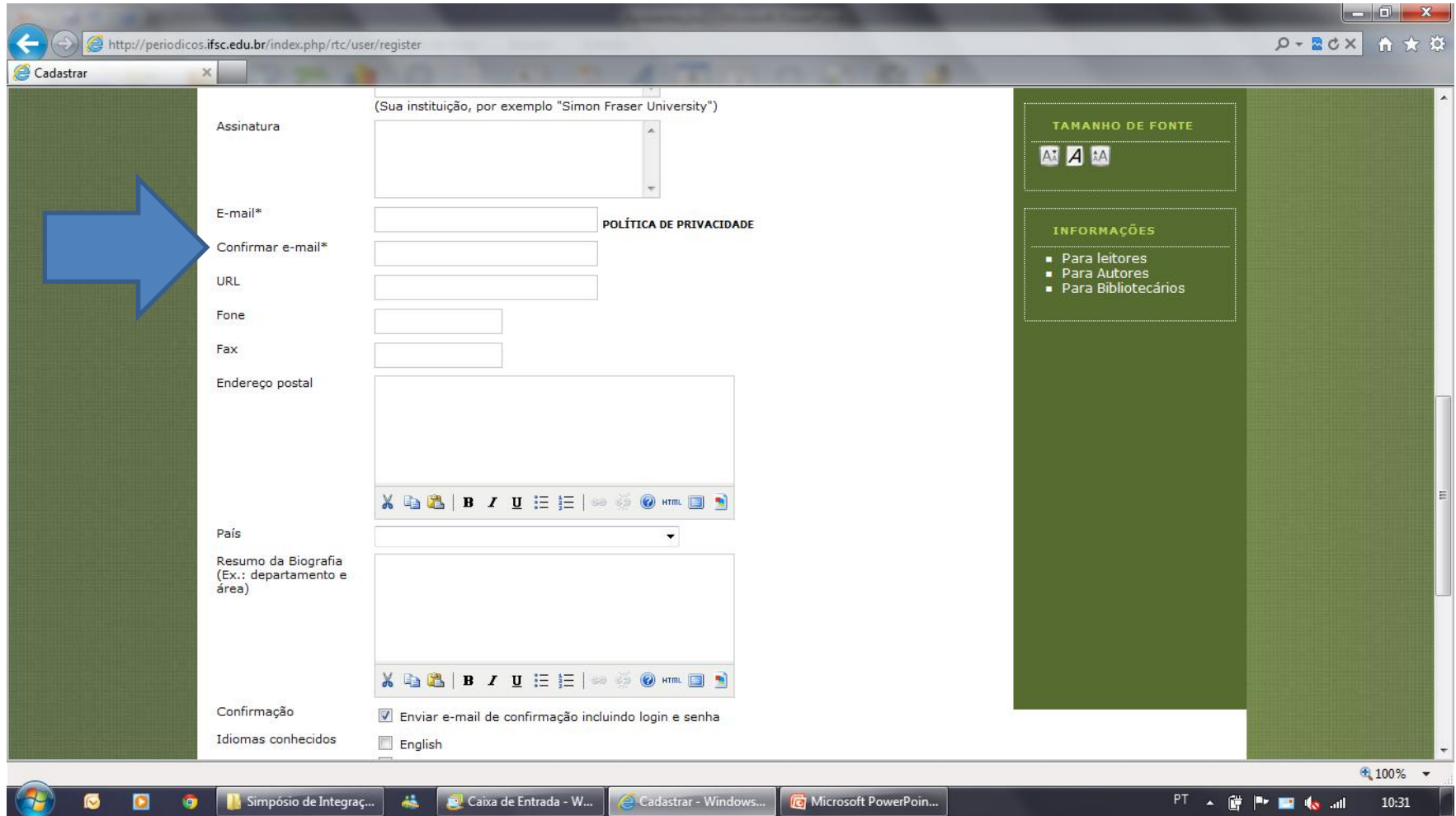

**Importante:** No campo Cadastrar como preencher Leitor, Autor e Avaliador. Abaixo, identificar sua grande área de avaliação e clicar em "Cadastrar". Você receberá um e-mail com o trabalho para avaliação, assim que iniciado esse processo.

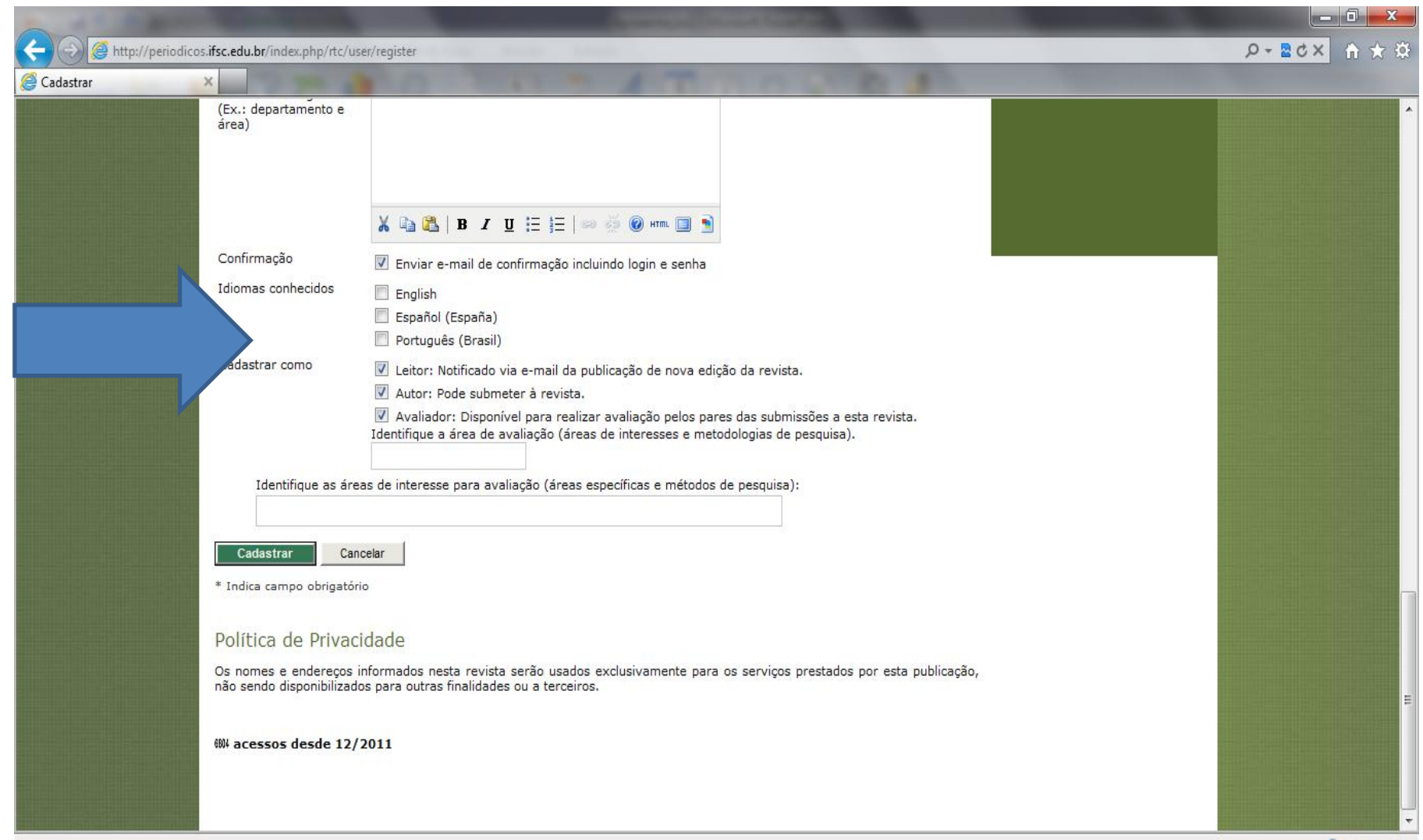